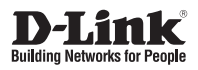

# **Quick Installation Guide**

This document will guide you through the basic installation process for your new D-Link Gigabit Switch.

**DGS-1052**

QUICK INSTALLATION GUIDE КРАТКОЕ РУКОВОДСТВО ПО УСТАНОВКЕ КОРОТКИЙ ПОСІБНИК ЗІ ВСТАНОВЛЕННЯ ОРНАТУ БОЙЫНША ҚЫСҚАША НҰСҚАУЛЫҚ

Documentation is also available on the D-Link website

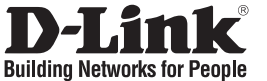

# **Quick Installation Guide DGS-1052**

# **Check Your Package Contents**

These are the items included with your DGS-1052 purchase:

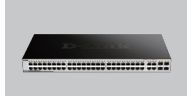

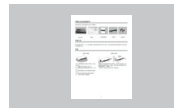

DGS-1052 **Quick Installation** Guide

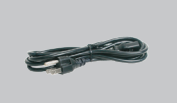

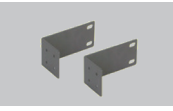

Power Cord Rack-mount bracket

# **Notice Before Setup the DGS-1052**

The setup of the Switch can be performed using the following steps:

- A. Install the DGS-1052 in a fairly cool and dry place. See Technical Specifications for the acceptable operation temperature and humidity ranges.
- B. Install the Switch in a site free from strong electromagnetic source, vibration, dust, and direct sunlight.
- C. Leave at least 10cm of space at the left and right hand side of the Switch for ventilation.
- D. Visually inspect the power cable and ensure that it is firmly inserted into a suitable power outlet.

# **Installation**

### **Desktop or Shelf Installation Rack Installation**

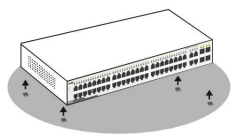

When installing the Switch on a desktop or shelf, the rubber feet included with the device must be first attached. Attach these cushioning feet on the bottom at each corner of the device. Allow enough ventilation space between the device and the objects around it.

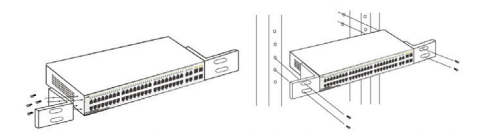

The Switch can be mounted in an EIA standard size, 19-inch rack, which can be placed in a wiring closet with other equipment. To install, attach the mounting brackets on the switch's front panel (one on each side) and secure them with the screws provided.

Then, use the screws provided with the equipment rack to mount the Switch in the rack.

### **Front panel**

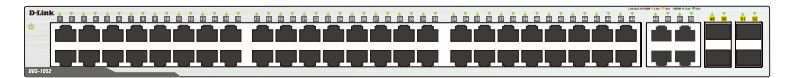

DGS-1052

# **LED Indicators**

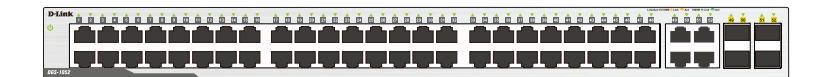

DGS-1052

The LED Indicators will allow you to monitor, diagnose and troubleshoot any potential problem with the switch, connection or attached devices.

### **. Power**

The Power LED lights up when the Switch is connected to a power source.

### **. Port Link/Act/Speed LED (1-48):**

The Link/Act/Speed LED flashes, which indicates a network link through the corresponding port. Blinking indicates that the Switch is either sending or receiving data to the port. When a port has an amber light, this indicates that the port is running on 10M or 100M. When it has a green light it is running on 1000M.

### **. Port Link/Act/Speed LED (49F, 50F, 51F, 52F, 49T, 50T, 51T, 52T):**

The Link/Act/Speed LED flashes, which indicates a network link through the corresponding port. Blinking indicates that the Switch is either sending or receiving data to the port. When the port LED glows in amber, it indicates the port is running on 100M. When the port LED glows in green, it is running on 1000Mbps.

Note:

The MiniGBIC ports are shared with normal RJ-45 ports 49T, 50T, 51T and 52T. When the MiniGBIC port is used, the RJ-45 port cannot be used.

### **Правила и условия безопасной эксплуатации**

Внимательно прочитайте данный раздел перед установкой и подключением устройства. Убедитесь, что устройство, адаптер питания (при наличии) и кабели не имеют механических повреждений. Устройство должно быть использовано только по назначению, в соответствии с кратким руководством по установке.

Устройство предназначено для эксплуатации в сухом, чистом, незапыленном и хорошо проветриваемом помещении с нормальной влажностью, в стороне от мощных источников тепла. Не используйте его на улице и в местах с повышенной влажностью. Не размещайте на устройстве посторонние предметы. Вентиляционные отверстия устройства должны быть открыты. Температура окружающей среды в непосредственной близости от устройства и внутри его корпуса должна соответствовать рабочей температуре, указанной в технических характеристиках устройства.

Электропитание должно соответствовать параметрам электропитания, указанным в технических характеристиках устройства. При наличии адаптера питания в комплекте поставки устройства, используйте только данный адаптер. Не включайте адаптер питания, если его корпус или кабель повреждены. Подключайте адаптер питания только к исправным розеткам с параметрами, указанными на адаптере питания.

Не вскрывайте корпус устройства! Перед очисткой устройства от загрязнений и пыли отключите питание устройства. Удаляйте пыль с помощью влажной салфетки. Не используйте жидкие/аэрозольные очистители или магнитные/статические устройства для очистки. Избегайте попадания влаги в устройство и адаптер питания.

Устройство должно также быть заземлено, если это предусмотрено конструкцией корпуса или вилки на кабеле питания.

Срок службы устройства - 2 года.

Гарантийный период исчисляется c момента приобретения устройства у официального дилера на территории России и стран СНГ и составляет один год.

Вне зависимости от даты продажи гарантийный срок не может превышать 2 года с даты производства изделия, которая определяется по 6 (год) и 7 (месяц) цифрам серийного номера, указанного на наклейке с техническими данными.

Год: A - 2010, B - 2011, С - 2012, D - 2013, E - 2014, F - 2015, G - 2016, H - 2017, I - 2018, J - 2019. Месяц: 1 - январь, 2 - февраль, ..., 9 - сентябрь, A - октябрь, B - ноябрь, С - декабрь.

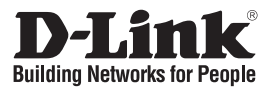

# **Краткое руководство по установке DGS-1052**

**Неуправляемый коммутатор с 48 портами 10/100/1000Base-T и 4 комбо-портами 100/1000Base-T/SFP**

### **Проверьте содержимое комплекта поставки**

В комплект поставки DGS-1052 входит следующее:

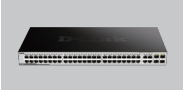

DGS-1052 Краткое

**TRIME**  $\frac{1}{2}$ 

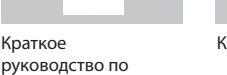

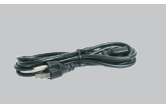

Кабель питания Кронштейны

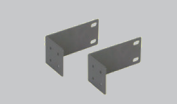

для установки в 19-дюймовую стойку

### **Перед началом установки DGS-1052** установке

Выполните следующие шаги для установки коммутатора:

- А. Установите DGS-1052 в сухом и прохладном месте с допустимым значением температур и влажности.
- Б. Установите коммутатор в месте, защищенном от воздействия сильных электромагнитных полей, вибрации, пыли и прямых солнечных лучей.
- В. Оставьте не менее 10 см свободного пространства слева и справа от коммутатора для обеспечения вентиляции.
- Г. Осмотрите кабель питания и убедитесь в безопасности его подключения к соответствующему разъему на задней панели коммутатора.

# **Установка**

### **Установка на стол или поверхность Установка в стойку**

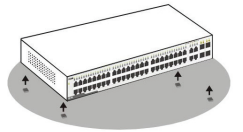

При установке коммутатора на стол или какуюлибо поверхность необходимо прикрепить входящие в комплект поставки резиновые ножки к нижней панели коммутатора, расположив их по углам. Обеспечьте достаточное пространство для вентиляции между устройством и объектами вокруг него.

Коммутатор может быть установлен в 19-дюймовую стойку EIA, которая, как правило, размещается в серверной комнате вместе с другим оборудованием.

Прикрепите кронштейны к боковым панелям коммутатора и зафиксируйте кронштейны с помощью входящих в комплект поставки винтов.

### **Передняя панель**

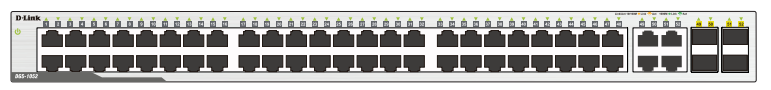

DGS-1052

# **Индикаторы**

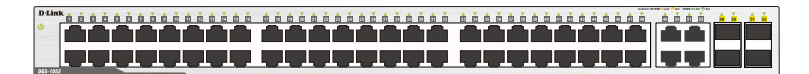

DGS-1052

С помощью панели индикаторов можно осуществлять диагностику соединений на коммутаторе.

### **. Power**

Индикатор горит, если питание коммутатора включено.

### **. Link/Act/Speed (порты 1-48):**

Индикатор горит зеленым светом, когда к порту подключено устройство на скорости 1000 Мбит/с. Индикатор мигает зеленым светом, когда на порту выполняется передача или прием данных. Индикатор горит желтым светом, когда к порту подключено устройство на скорости 10/100 Мбит/с. Индикатор мигает желтым светом, когда на порту выполняется передача или прием данных.

### **. Link/Act/Speed (порты 49F, 50F, 51F, 52F, 49T, 50T, 51T, 52T):**

Индикатор горит зеленым светом, когда к порту подключено устройство на скорости 1000 Мбит/с. Индикатор мигает зеленым светом, когда на порту выполняется передача или прием данных. Индикатор горит желтым светом, когда к порту подключено устройство на скорости 100 Мбит/с. Индикатор мигает желтым светом, когда на порту выполняется передача или прием данных.

#### **Примечание:**

Порты 49-52 являются комбо-портами 100/1000Base-T/SFP. Это означает, что порт SFP (mini-GBIC) и соответствующий ему порт с разъемом RJ-45 не могут работать одновременно.

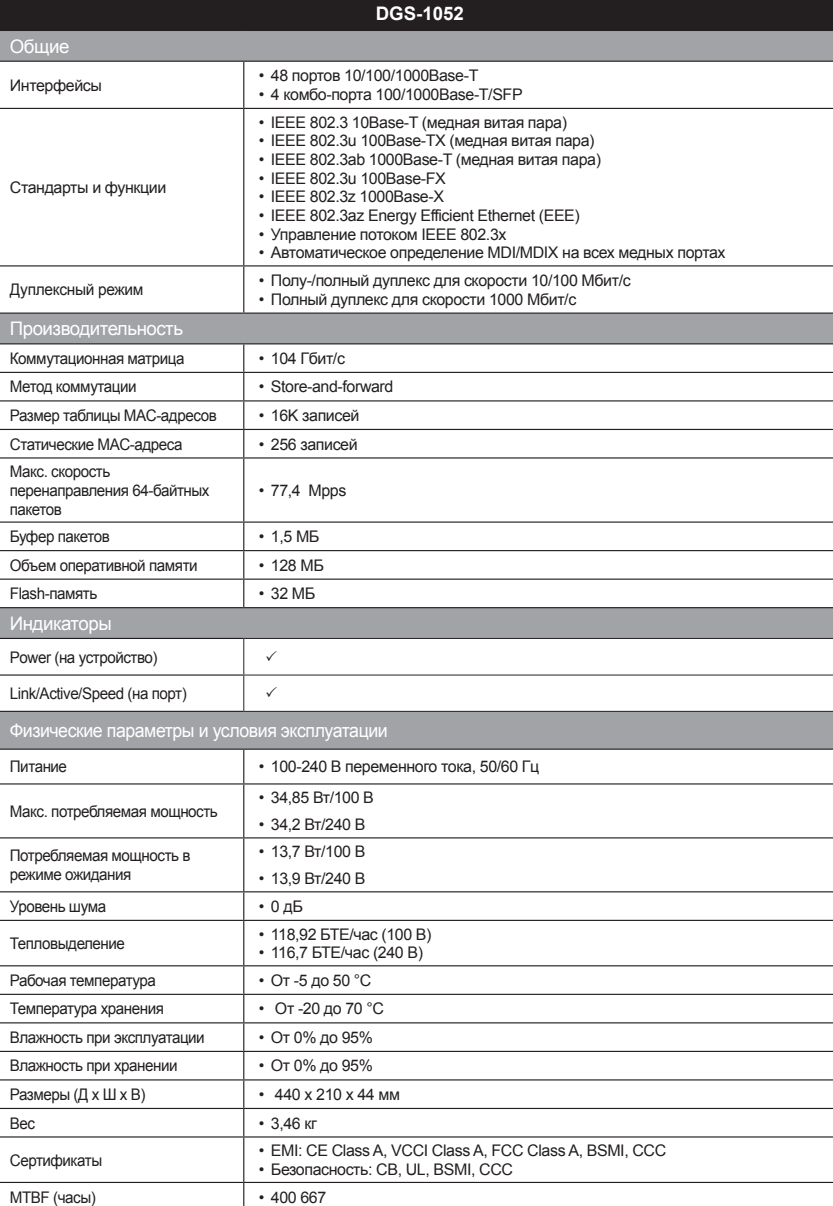

# ТЕХНИЧЕСКАЯ ПОДДЕРЖКА

Обновления программного обеспечения и документация доступны на Интернет-сайте D-Link. D-Link предоставляет бесплатную поддержку для клиентов в течение гарантийного срока. Клиенты могут обратиться в группу технической поддержки D-Link по телефону или через Интернет.

Техническая поддержка компании D-Link работает в круглосуточном режиме ежедневно, кроме официальных праздничных дней. Звонок бесплатный по всей России.

### **Техническая поддержка D-Link:**

8-800-700-5465

### **Техническая поддержка через Интернет:**

http://www.dlink.ru e-mail: support@dlink.ru

### **Изготовитель:**

Д-Линк Корпорейшн, 114, Тайвань, Тайпей, Нэйху Дистрикт, Шинху 3-Роуд, № 289

### **Уполномоченный представитель, импортер:**

ООО "Д-Линк Трейд" 390043, г. Рязань, пр. Шабулина, д.16 Тел.: +7 (4912) 503-505

### ОФИСЫ

Россия Москва, Графский переулок, 14 Тел. : +7 (495) 744-00-99 E-mail: mail@dlink.ru

Україна Київ, вул. Межигірська, 87-А Тел.: +38 (044) 545-64-40 E-mail: ua@dlink.ua

Moldova Chisinau; str.C.Negruzzi-8 Tel: +373 (22) 80-81-07 E-mail:info@dlink.md

Беларусь Мінск, пр-т Незалежнасці, 169 Тэл.: +375 (17) 218-13-65 E-mail: support@dlink.by

Қазақстан Алматы, Құрманғазы к-cі,143 үй Тел.: +7 (727) 378-55-90 E-mail: almaty@dlink.ru

# $\text{FIL}$   $\circledast$  059  $\text{F.}$

Հայաստան Երևան, Դավթաշեն 3-րդ թաղամաս, 23/5 Հեռ.՝ +374 (10) 39-86-67 Էլ. փոստ՝ info@dlink.am

Latvija Rīga, Lielirbes iela 27 Tel.: +371 (6) 761-87-03 E-mail: info@dlink.lv

Lietuva Vilnius, Žirmūnų 139-303 Tel.: +370 (5) 236-36-29 E-mail: info@dlink.lt

Eesti E-mail: info@dlink.ee

**Türkive** Uphill Towers Residence A/99 Ataşehir /ISTANBUL Tel: +90 (216) 492-99-99 Email: info.tr@dlink.com.tr

### **ישראל**

רח' המגשימים 20 קרית מטלון פתח תקווה 072-2575555 support@dlink.co.il

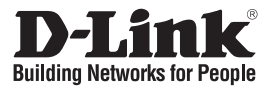

# **Короткий посібник зі встановлення DGS-1052**

**Некерований комутатор з 48 портами 10/100/1000Base-T і 4 комбо-портами 100/1000Base-T/SFP**

# **Перевірте вміст комплекту постачання**

До комплекту постачання DGS-1052 входить наступне:

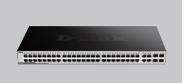

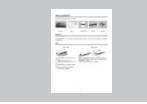

DGS-1052 Короткий посібник зі встановлення

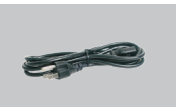

Кабель живлення Кронштейни для

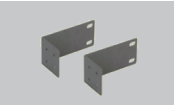

встановлення в 19-дюймову стійку

## **Перед початком встановлення DGS-1052**

Виконайте наступні кроки для встановлення комутатора:

- А. Встановіть DGS-1052 в сухому і прохолодному місці з допустимим значенням температур і вологості.
- Б. Встановіть комутатор в місці, захищеному від впливу сильних електромагнітних полів, вібрації, пилу і прямих сонячних променів.
- В. Завжди залишайте не менше 10 см вільного простору зліва і справа від комутатора для забезпечення вентиляції.
- Г. Огляньте кабель живлення та переконайтесь в безпеці його підключення до відповідного роз'єму на задній панелі комутатора.

# **Встановлення**

### **Встановлення на стіл або поверхню Встановлення в стійку**

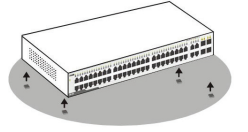

При встановленні комутатора на стіл або будьяку поверхню необхідно прикріпити гумові ніжки, котрі входять до комплекту постачання, до нижньої панелі комутатора, розташувавши їх по кутах. Залиште достатньо вільного простору для вентиляції між пристроєм і об'єктами навколо нього.

Комутатор може бути встановлений в 19-дюймову стійку EIA, яка, зазвичай, розміщена в серверній кімнаті разом з іншим обладнанням. Прикріпіть кронштейни до бічних панелей комутатора і зафіксуйте кронштейни за допомогою гвинтів, котрі входять до комплекту постачання.

### **Передня панель**

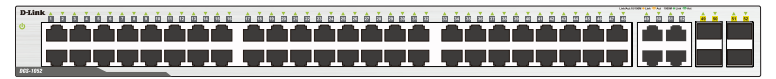

DGS-1052

## **Індикатори**

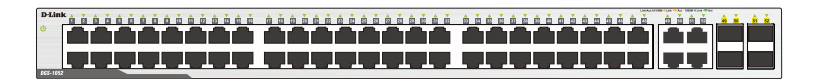

DGS-1052

За допомогою панелі індикаторів можна здійснювати діагностику з'єднань на комутаторі.

### **. Power**

Індикатор світиться, коли живлення комутатора увімкнене.

### **. Link/Act/Speed (порти 1-48):**

Індикатор світиться зеленим світлом, коли до порту підключено пристрій на швидкості 1000 Мбіт/с. Індикатор блимає зеленим світлом, коли на порту виконується передача або прийом даних. Індикатор світиться жовтим світлом, коли до порту підключено пристрій на швидкості 10/100 Мбіт/с. Індикатор мигає жовтим, коли на порту виконується передача або прийом даних.

### **. Link/Act/Speed (порти 49F, 50F, 51F, 52F, 49T, 50T, 51T, 52T):**

Індикатор світиться зеленим світлом, коли до порту підключено пристрій на швидкості 1000 Мбіт/с. Індикатор блимає зеленим світлом, коли на порту виконується передача або прийом даних. Індикатор світиться жовтим світлом, коли до порту підключено пристрій на швидкості 100 Мбіт/с. Індикатор мигає жовтим, коли на порту виконується передача або прийом даних.

#### **Примітка:**

Порти 49-52 є комбо-портами 100/1000Base-T/SFP. Це означає, що порт SFP (mini-GBIC) і відповідний йому порт з роз'ємом RJ-45 не можуть працювати одночасно.

# ТЕХНІЧНА ПІДТРИМКА

Оновлення програмного забезпечення та документація доступні на Інтернет-сайтах нашої корпорації.

Корпорація D-Link надає безкоштовну підтримку для клієнтів протягом гарантійного терміну. Клієнти можуть звернутися до групи технічної підтримки D-Link за телефоном або через Інтернет.

### **ДЛЯ КЛІЄНТІВ D-LINK НА ТЕРИТОРІЇ УКРАЇНИ**

### **ТЕХНІЧНА ПІДТРИМКА ЧЕРЕЗ ІНТЕРНЕТ**

Web-сайт: http://www.dlink.ua E-mail: ua@dlink.ua

### **ТЕХНІЧНА ПІДТРИМКА ЗА ТЕЛЕФОНОМ**

(044) 545-64-40 (093) 170-00-85

### **АДРЕСИ ТА ТЕЛЕФОНИ ОФІСІВ D-LINK ПО ВСЬОМУ СВІТУ**

http://www.dlink.com/corporate/worldwideoffices/

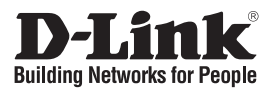

# **Орнату бойынша қысқаша нұсқаулық DGS-1052**

**10/100/1000Base-T 48 порттарымен және 100/1000Base-T/SFP 4 комбопорттарымен басқырылмайтын коммутатор**

## Жеткізу жиынтығының құрамын тексеріңіз

**THER** 

DGS-1052 жеткізу жиынтығына келесілер кіреді:

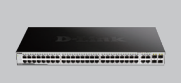

DGS-1052 Орнату бойынша қысқаша нұсқаулық

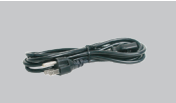

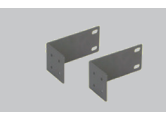

Қорек кабелі 19-дюймдік бағанға орнатуға арналған кронштейндер

# DGS-1052 орнатуды бастар алдында

Коммутаторды орнату үшін келесі қадамдарды орындаңыз:

- А. DGS-1052 құрғақ және салқын, температура мен ылғалдылықтың рұқсат етілетін мәнімен жерде орнатыңыз.
- Б. Коммутаторды күшті электромагниттік өрістердің, дірілдің, шаңның және тікелей күн сәулесінің әсерінен қорғалған жерде орнатыңыз.
- В. Коммутатордың сол және оң жағында желдетуді қамтамасыз ету үшін кемінде 10 см бос кеңістік қалдырыңыз.
- Г. Қуат кабелін қарап шығып, оны коммутатордың артқы панеліндегі тиісті ұяға қосудың қауіпсіздігіне көз жеткізіңіз.

# Орнату

Үстелге немесе үстіңгі бетке орнату и палату Бағанға орнату

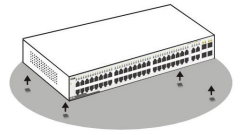

Коммутаторды үстелге немесе қандай да бір бетке орнатқан кезде, жеткізу жиынтығына кіретін резеңке аяқтарды коммутатордың төменгі панеліне бұрыштар бойынша орналастырып бекіту қажет. Құрылғы мен оның айналасындағы нысандар арасында желдету үшін жеткілікті кеңістікті қамтамасыз етіңіз.

 $\begin{picture}(18,10) \put(0,0){\line(1,0){155}} \put(0,0){\line(1,0){155}} \put(0,0){\line(1,0){155}} \put(0,0){\line(1,0){155}} \put(0,0){\line(1,0){155}} \put(0,0){\line(1,0){155}} \put(0,0){\line(1,0){155}} \put(0,0){\line(1,0){155}} \put(0,0){\line(1,0){155}} \put(0,0){\line(1,0){155}} \put(0,0){\line(1,0){155}} \put(0,0){\line(1$ 

Коммутаторды серверлік бөлмеде басқа жабдықтармен бірге орналасқан 19-дюймдік EIA тағанына орнатуға болады. Кронштейндерді бүйірлік панельдерге бекітіңіз және кронштейндерді жеткізу жиынтығына кіретін бұрандалардың көмегімен бекітіңіз.

**ҚАЗАҚ**

### Алдыңғы панель

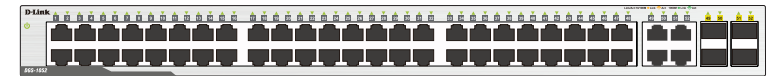

DGS-1052

### Индикаторлар

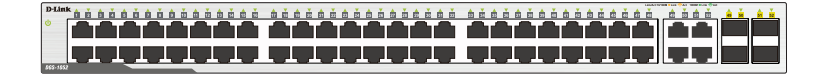

DGS-1052

Индикаторлар панелінің көмегімен коммутатордағы қосылулардың диагностикасын жүзеге асыруға болады.

### **. Power**

Егер коммутатордың қорегі қосылған болса, индикатор жанады.

### **. Link/Act/Speed (1-48 порттары):**

Портқа 1000 Мбит/с жылдамдықта құрылғы қосылған кезде, индикатор жасыл түспен жанады. Портта мәліметттерді тарату немесе қабылдау орындалатын кезде индикатор жасыл түспен жыпылықтайды. Портқа 10/100 Мбит/с жылдамдықта құрылғы қосылған кезде, индикатор сары түспен жанады. Портта мәліметттерді тарату немесе қабылдау орындалатын кезде индикатор сары түспен жыпылықтайды.

### **. Link/Act/Speed (49F, 50F, 51F, 52F, 49T, 50T, 51T, 52T порттары):**

Портқа 1000 Мбит/с жылдамдықта құрылғы қосылған кезде, индикатор жасыл түспен жанады. Портта мәліметттерді тарату немесе қабылдау орындалатын кезде индикатор жасыл түспен жыпылықтайды. Портқа 100 Мбит/с жылдамдықта құрылғы қосылған кезде, индикатор сары түспен жанады. Портта мәліметттерді тарату немесе қабылдау орындалатын кезде индикатор сары түспен жыпылықтайды.

### **Ескертпе:**

49-52 порттары 100/1000Base-T/SFP комбо-порттары болып табылады. Бұл SFP (mini-GBIC) порты және оған сәйкес RJ-45 жалғағышымен порт бір уақытта жұмыс істей алмайды.